$$
\overbrace{\hspace{1.5cm}}^{\hspace{1.5cm}8}
$$

[ae4jy@mindspring.com](mailto:ae4jy@mindspring.com)

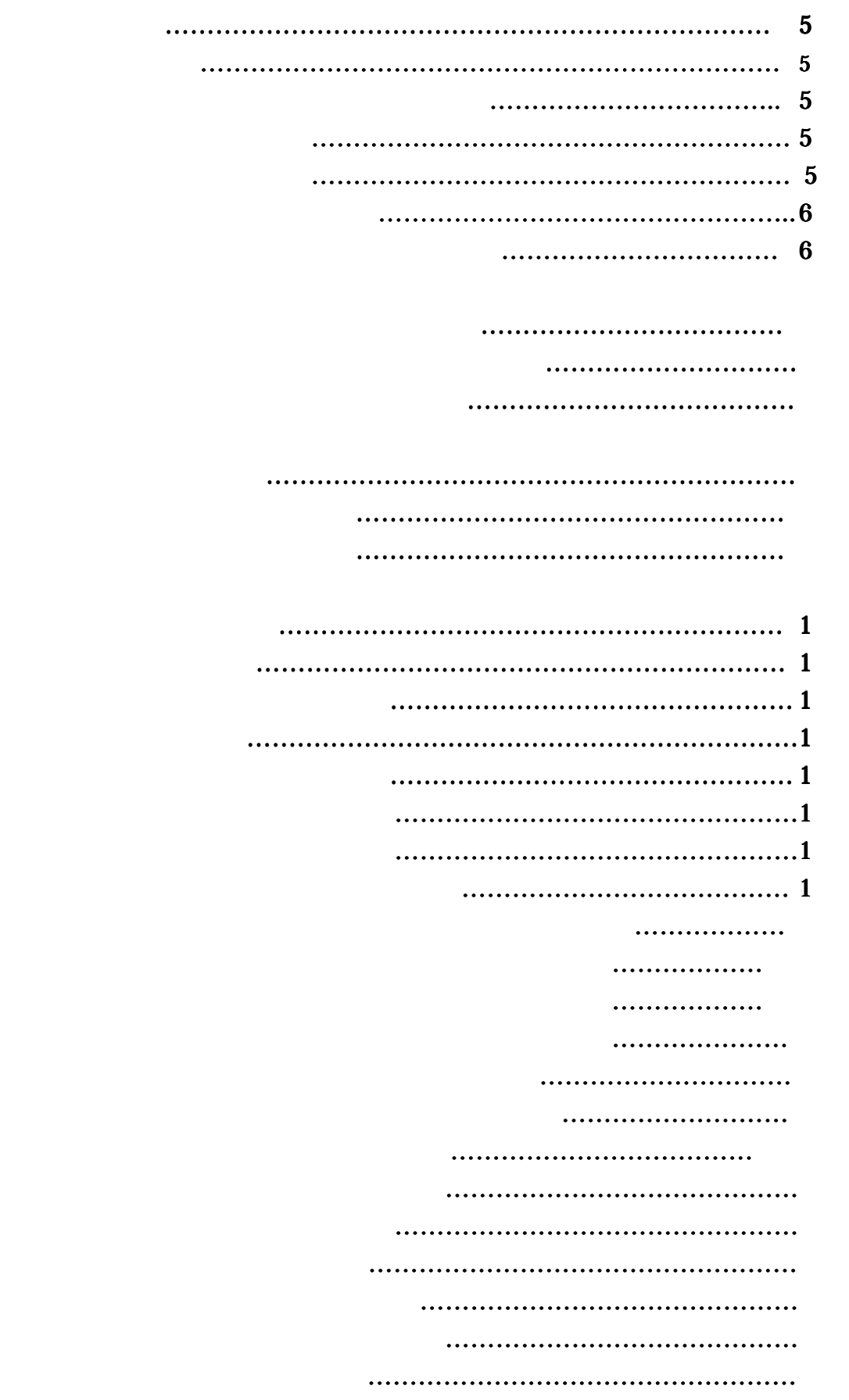

4.3.4 AFC(自動受信周波数調整)選択 AFC(自動受信周波数調整)選択………………………23

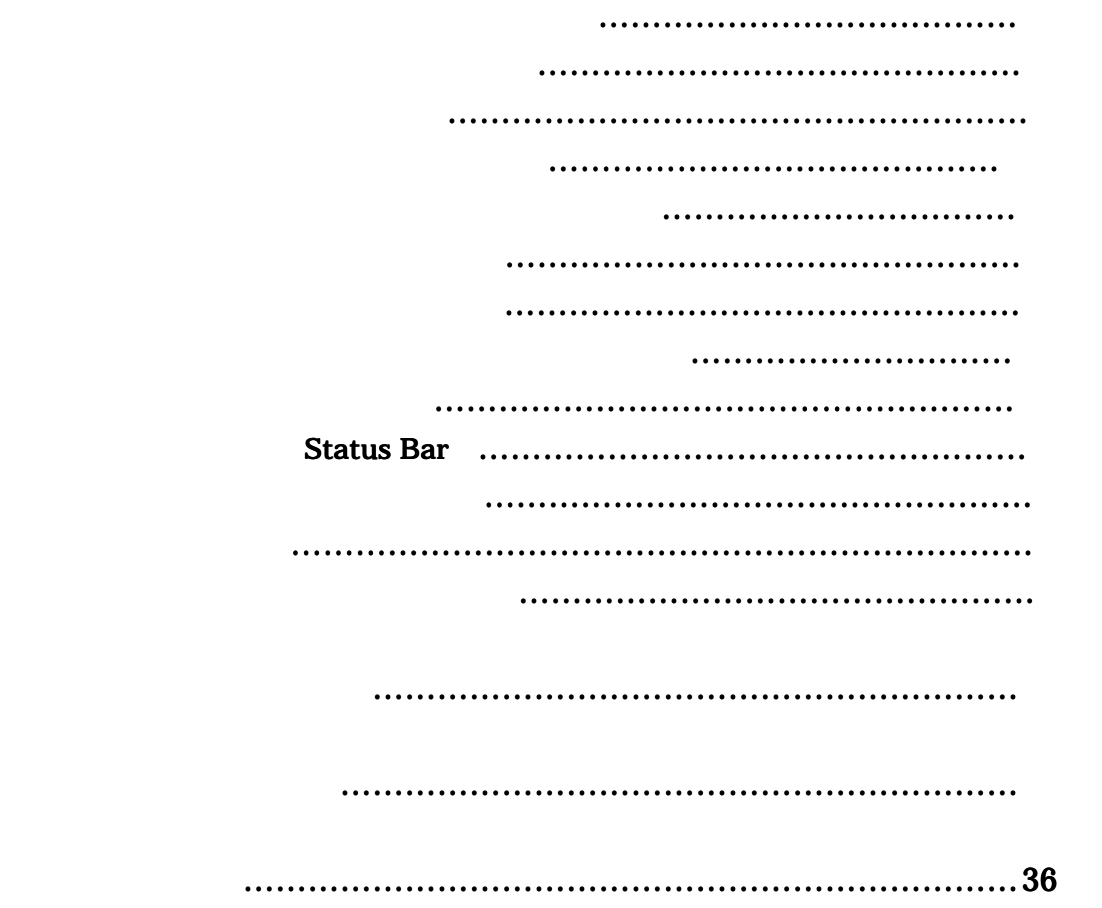

Peter Martinez,

WinPSK MHz Pentium Windows95,98 NT4.0  $DX$ VGA640x480 <u>The</u>lp 2000  $\mu$ MB RAM ークストラムは このプログラムは このプログラムは このみをしらす こうしょう こうしょう じゅうしょう じゅうしょう じょうしょう じょうしゅう じょうしょく こうしょうしょく こうしょうしょく こうしょくしゃ しゅうしょく  $\rm CPU$ ' CPU Too Slow'  $CPU$ ' WinPSK.exe' 1 **アイル'PskCore.de's for the default of the default of the default of the default of the default of the default of** C:¥WinPSK¥ 'WinPSK.hlp' 'WinPSK.cnt' Windows/System/ WinPSK wine 'Regedit' 'HKEY\_CURRENT\_USER¥Software' 'AE4JY Software' **Example 2018 Delete** example a Pole of the Delete example  $\alpha$ 

' WinPSK'

# Explorer

Explorer WinPSK <u>' Create Shortcut'</u> WinPSK DeskTop

#### **EPSK** extended by BPSK constants a set of  $\mathbb{R}$

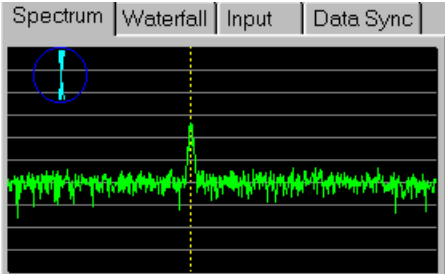

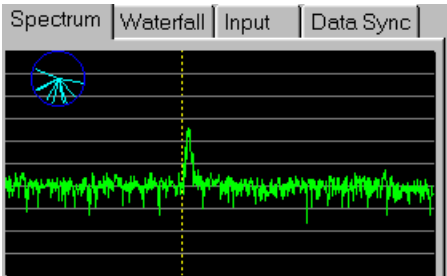

#### WinPSK やくご覧ください。

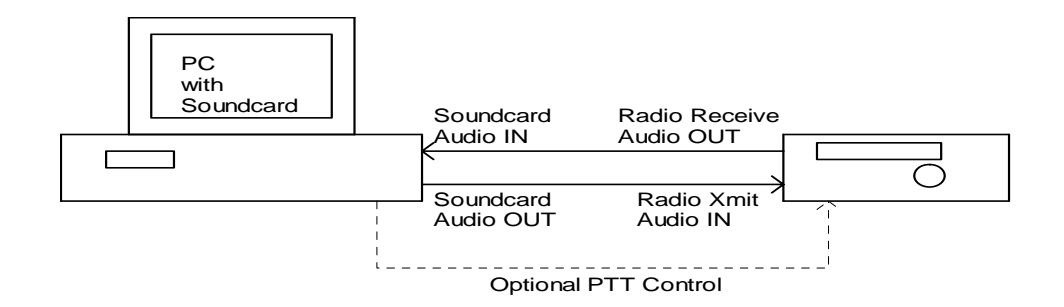

#### Windows で動作するほとんどのサウンドカードは使用できると思われます。サウンドカー

'line IN' 'line OUT'

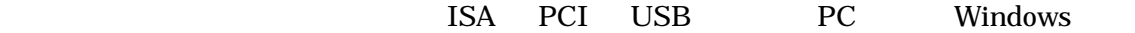

The IN'  $\mu$  ine IN

#### $\overline{\text{MIC}}$

 $\ddotsc$ 

#### WinPSK under the United States and the United States and the United States and States and States and States and Tables and Tables and Tables and Tables and Tables and Tables and Tables and Tables and Tables and Tables and

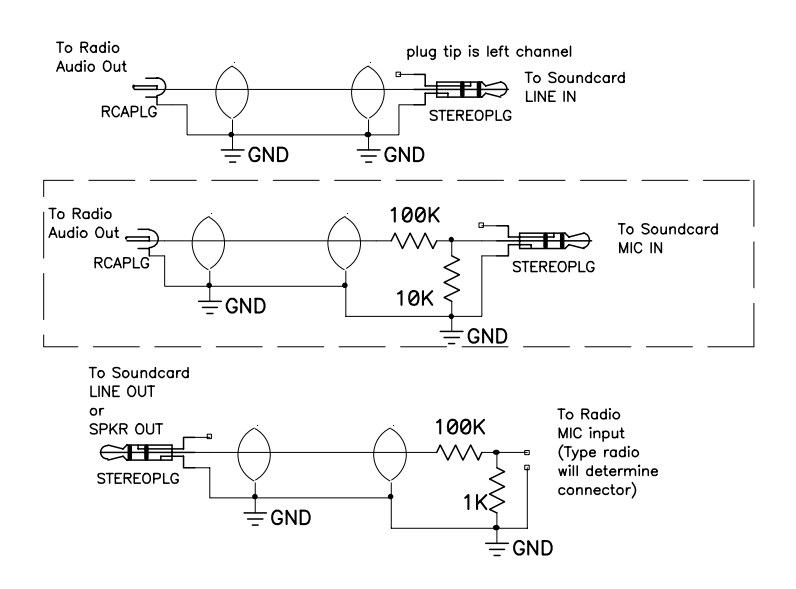

**EXAMPLE VOX EXAMPLE VOX EXAMPLE Windows** ONCE

 $WinPSK$ 

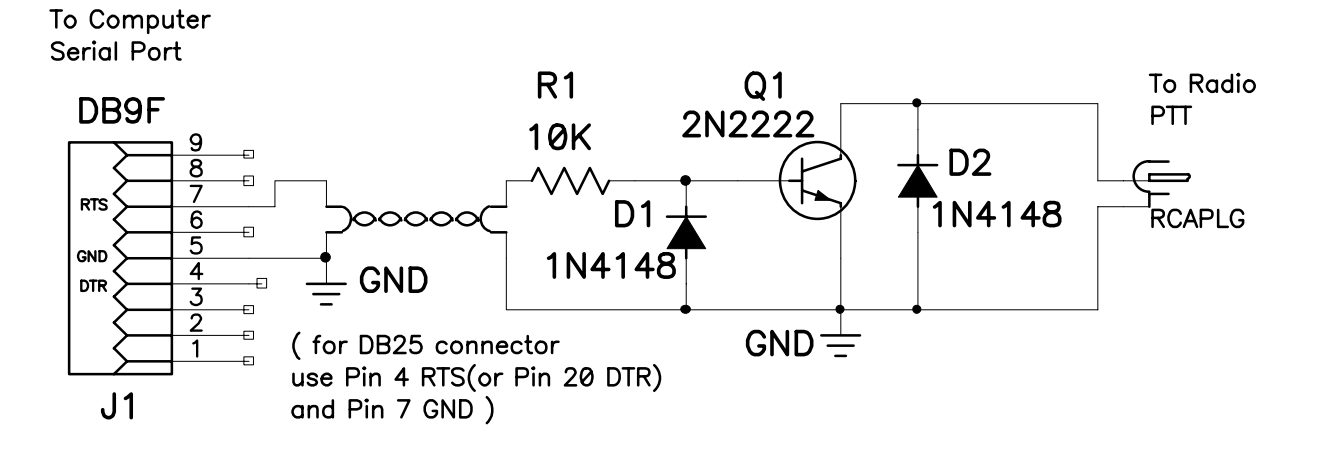

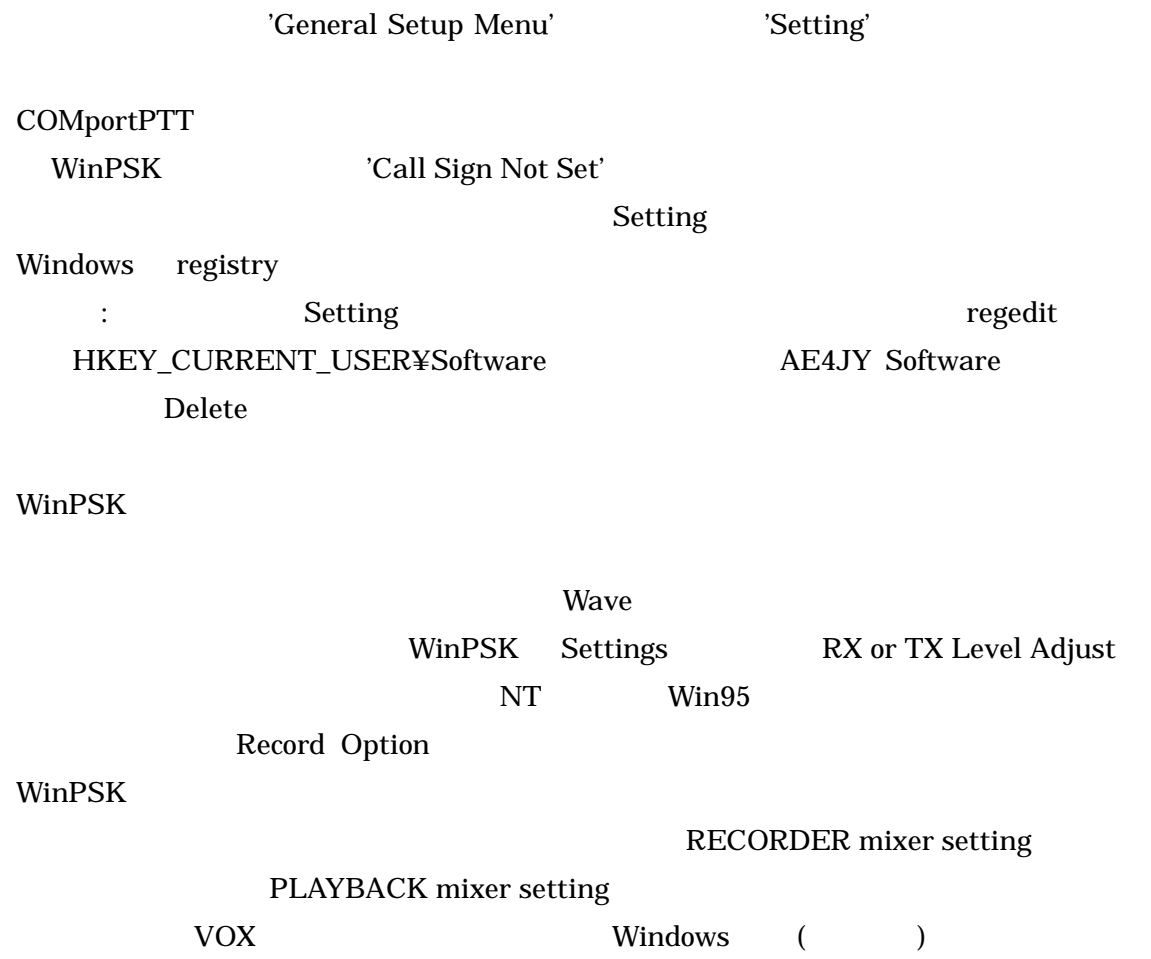

Mixer ( Window ) RECORDER setting  $LINE$  and  $LINE$  and  $LINE$  and  $LINE$  and  $LINE$ 

WinPSK MixerControl

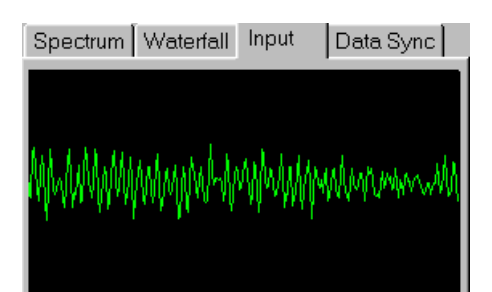

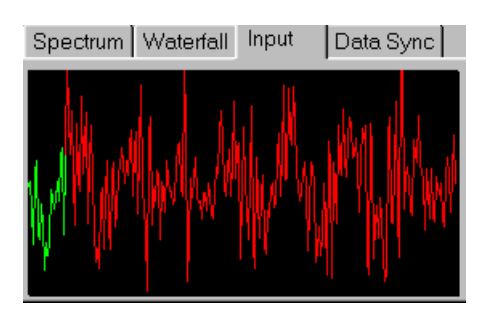

PSK31 organization psychology exactly psychology  $P$ SK31

PSK31 extended to the contract of the AFC AFC AFC of the AFC and  $AFC$ 

PSK31 (BPSK)

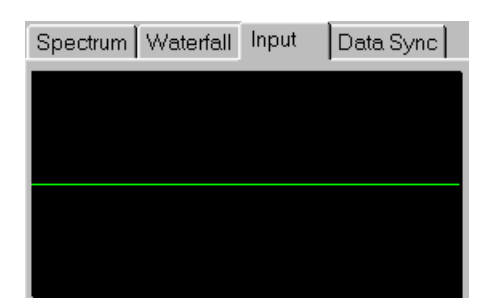

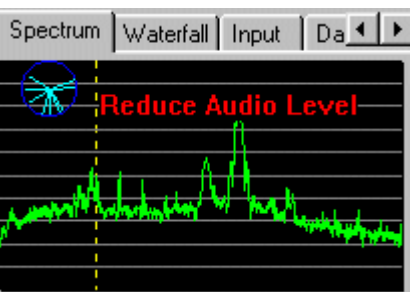

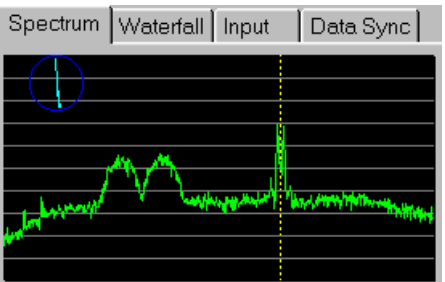

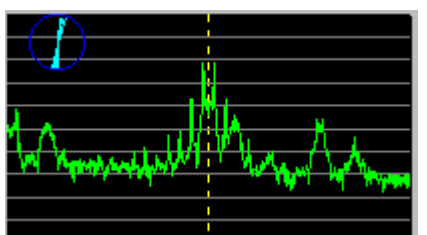

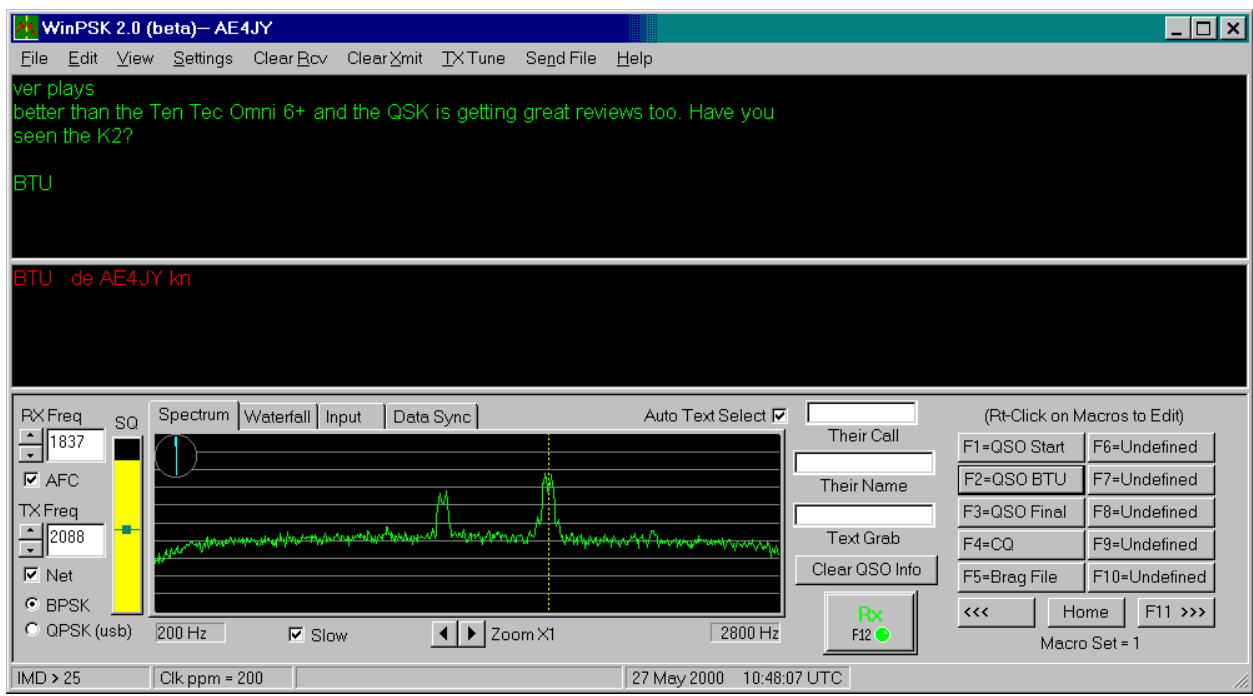

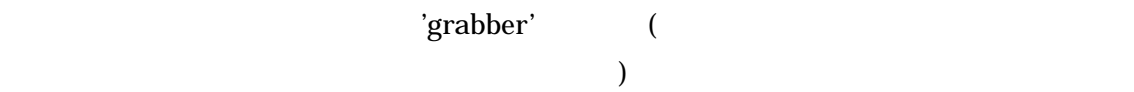

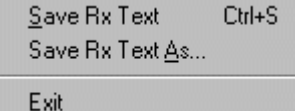

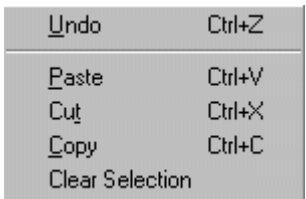

**Toolbar**  $\overline{\mathsf{S}}$ tatus Bar

> General Setup... Rx Level Adjust... Tx Level Adjust...

Screen Setup Þ

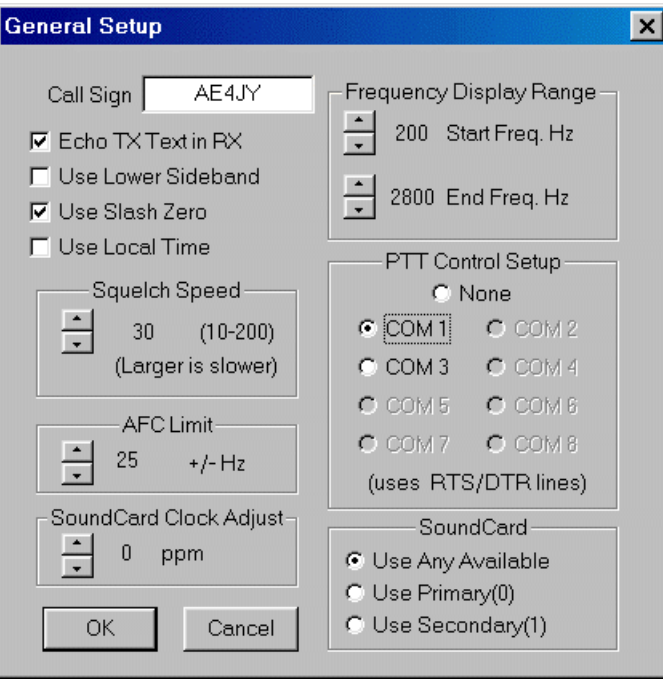

 $($ 

 $\frac{1}{2}$ .  $\begin{array}{cccccccccccccc} \epsilon & \rightarrow & \epsilon & \rightarrow & \epsilon & \rightarrow \end{array}$  JST)

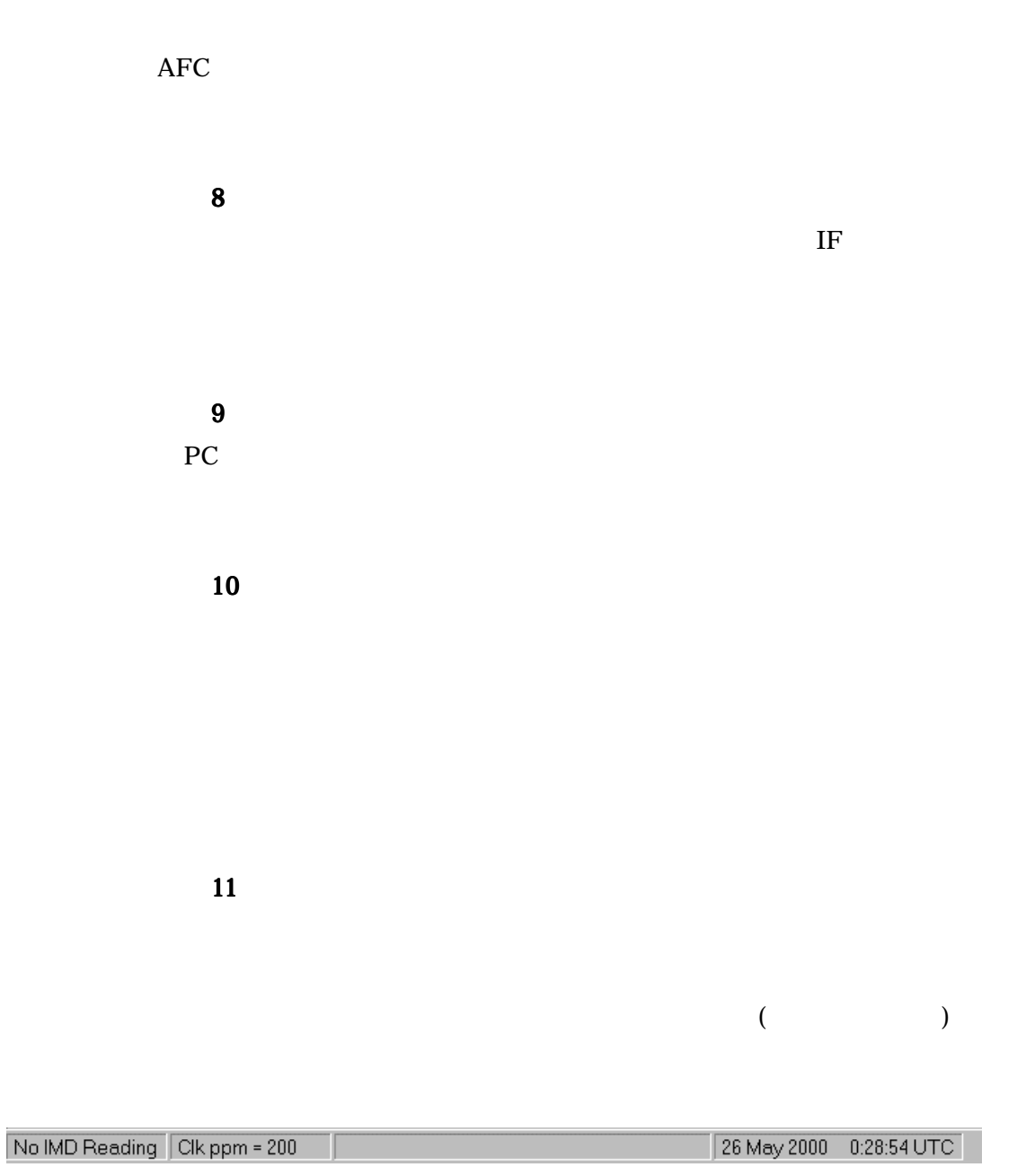

SoundCard Adjustment

ということには<sub>ままです</sub>。<br>500ppmともちゃくからも、それはずです。

RECORDIG RECORD

PLAYBACK

**PLAYBACK** 

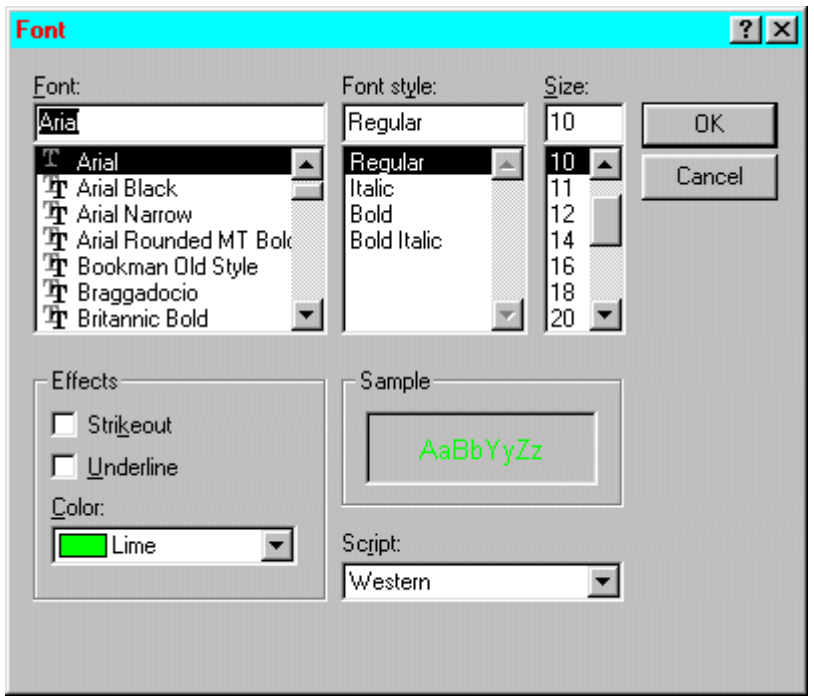

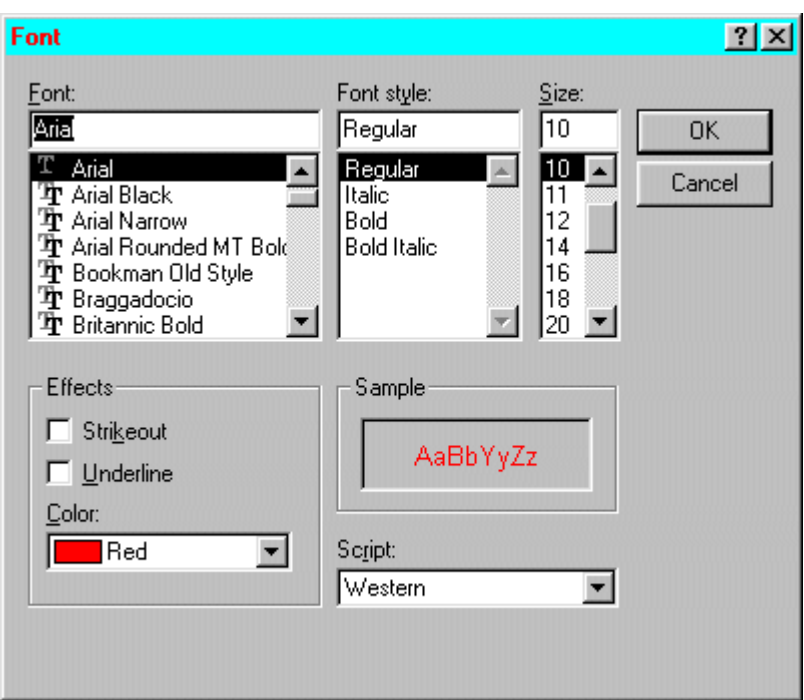

 $($ 

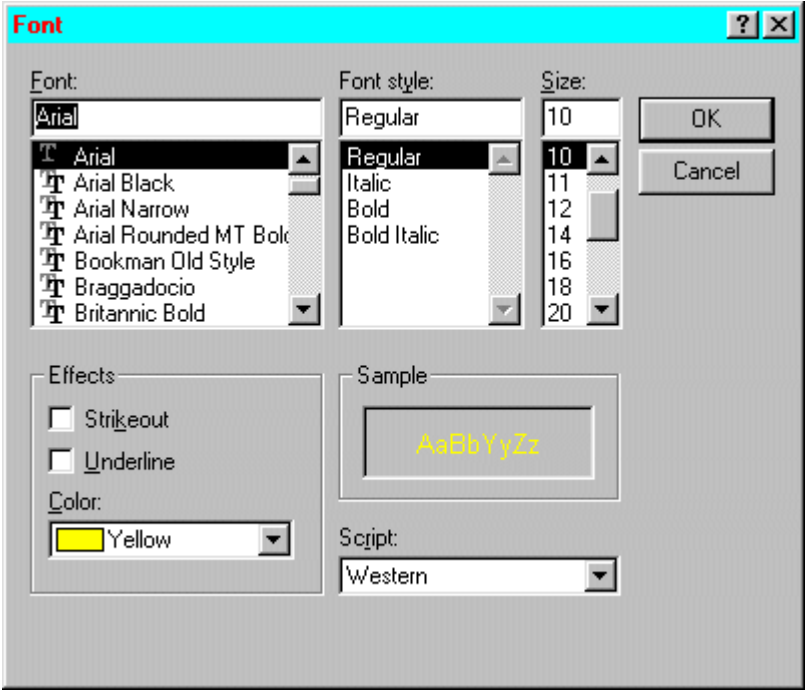

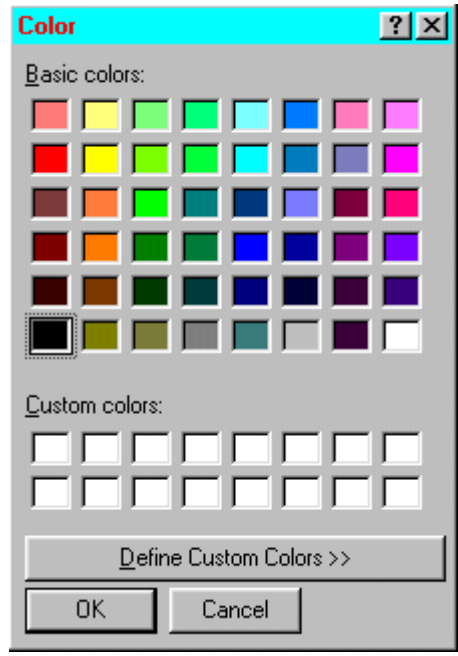

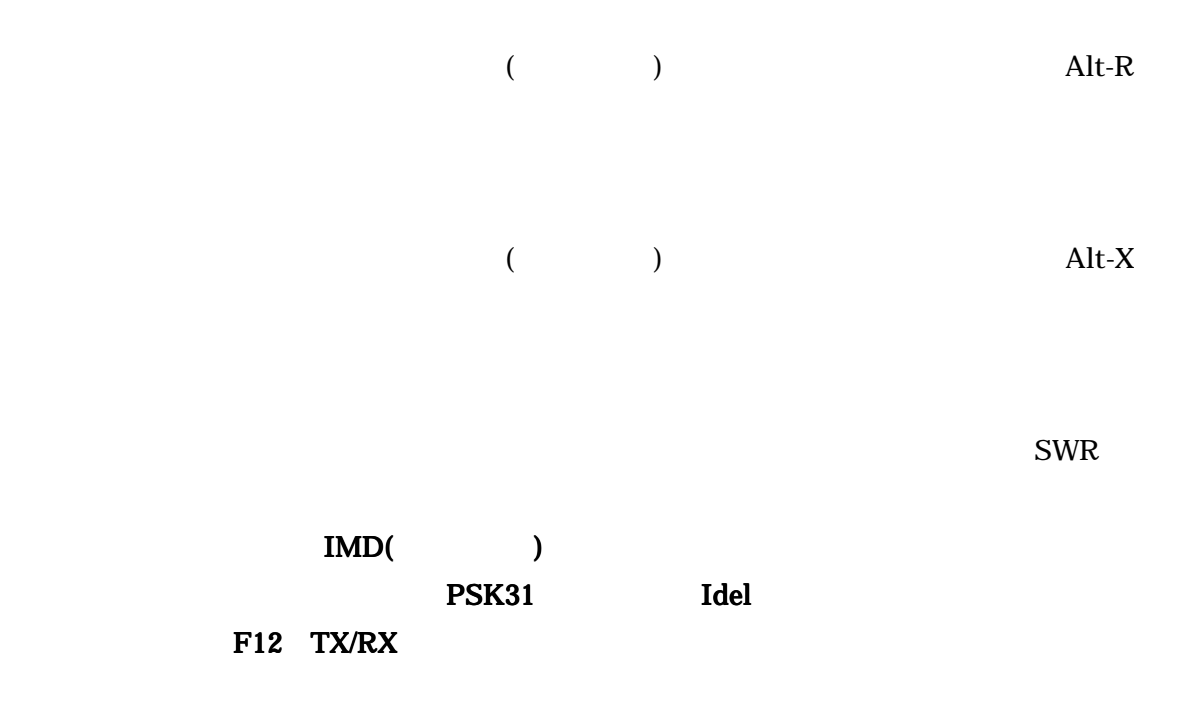

'about box'

"Auto Text Select"

"Auto Text Select"

 $($ ) and  $\mathsf{Alt}\text{-}\mathsf{R}$ 

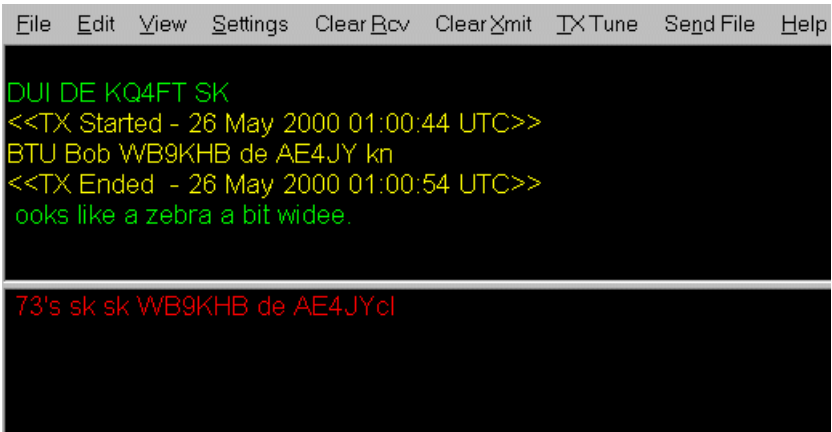

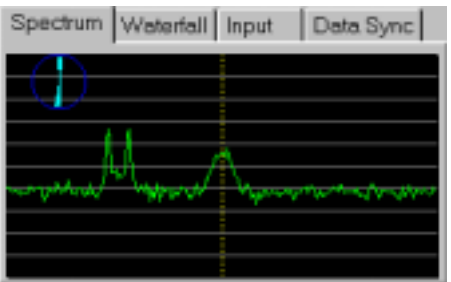

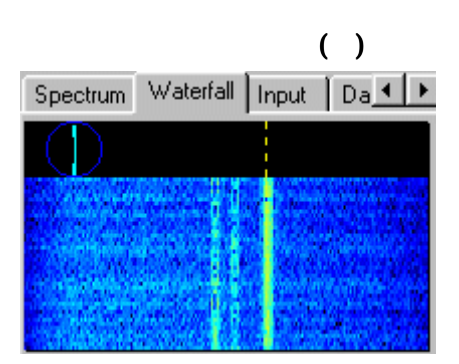

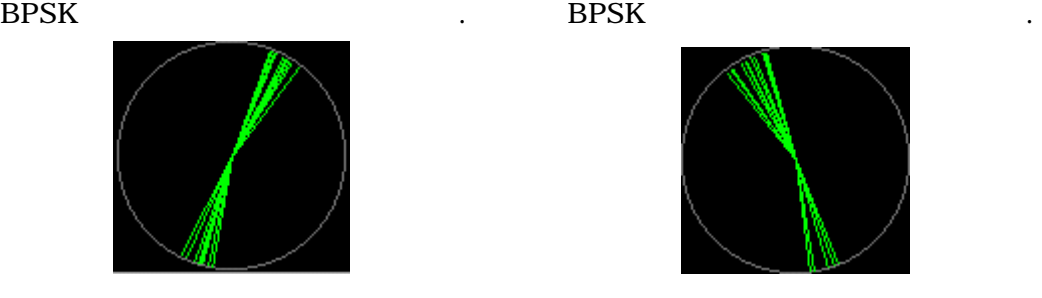

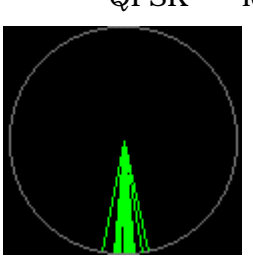

BPSK QPSK "idle"

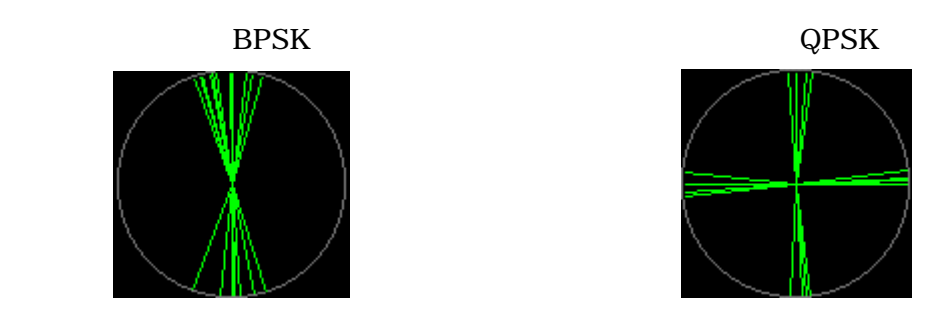

 $($  $\Theta$ 

 $QPSK$  .  $QPSK$  .

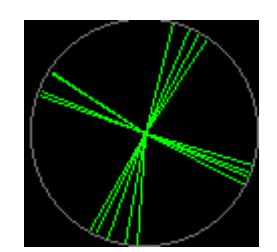

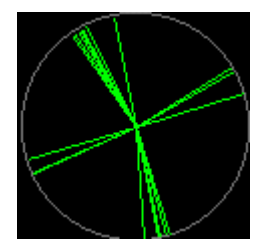

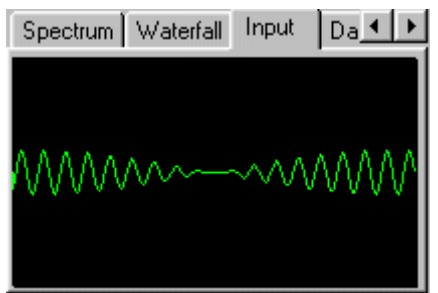

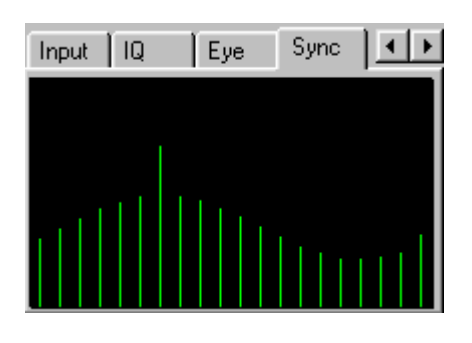

WinPSK  $15$ 

General Setup

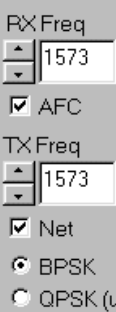

Spin Control

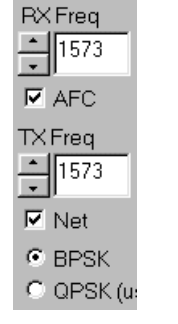

 $\blacksquare$ 

 $\overline{\phantom{0}}$ 

 $\rm{AFC}$  and  $\rm{AFC}$ 

WinPSK

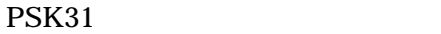

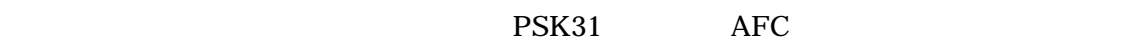

 $\rm{AFC}$  OFF

 $($   $:$ 

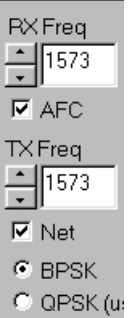

 $PSK31$ 

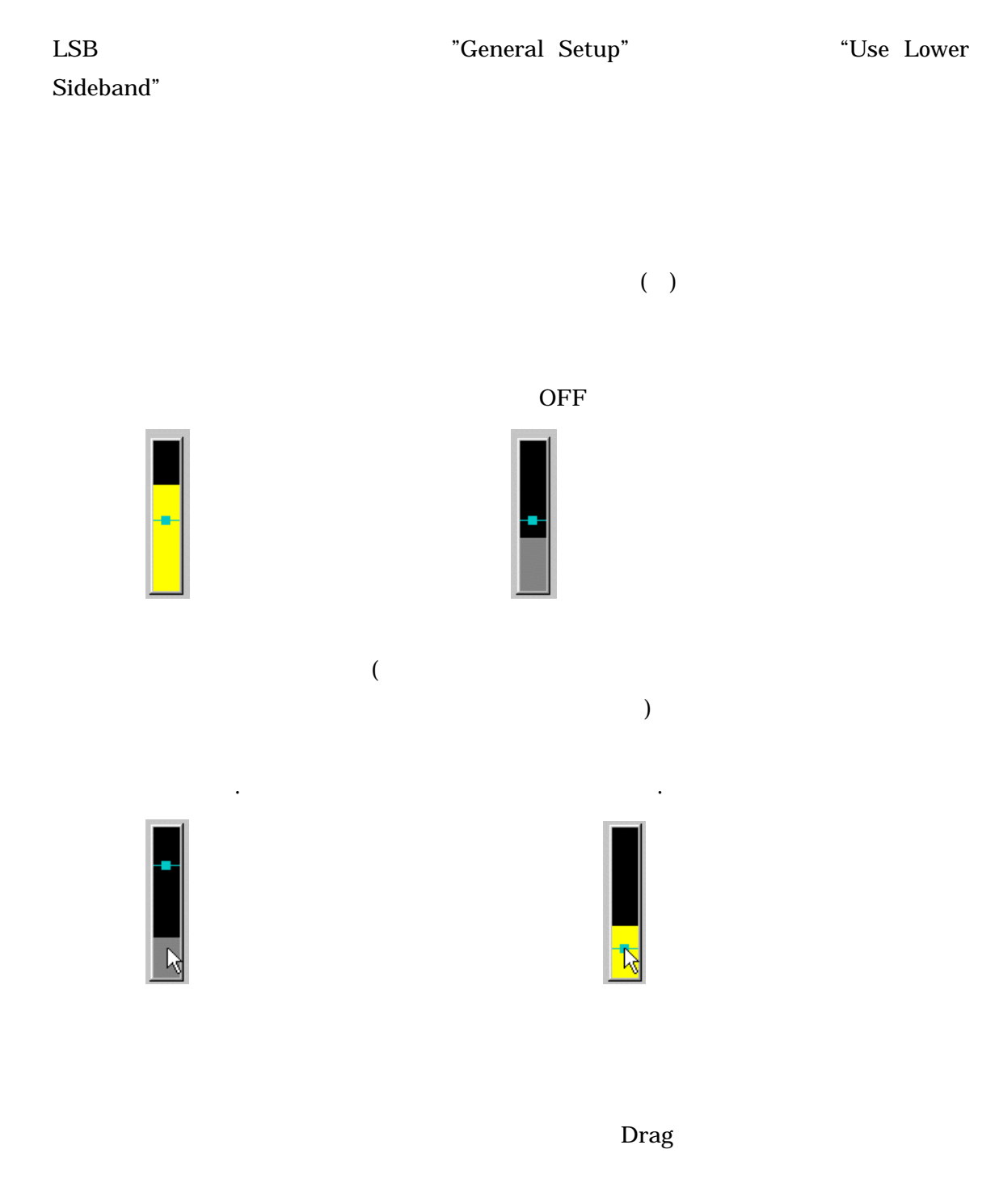

**Drag**  $\Box$ 

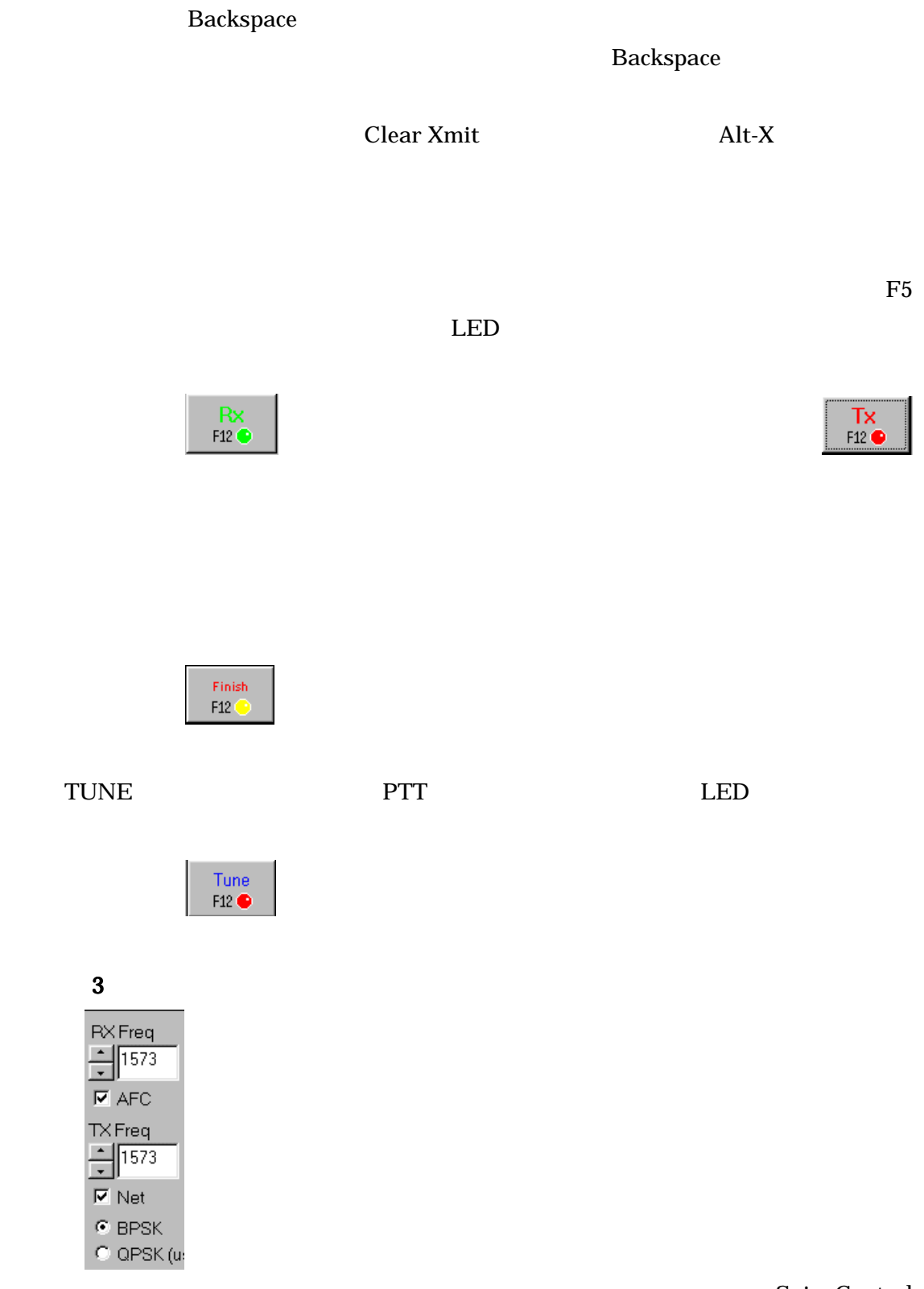

Spin Control

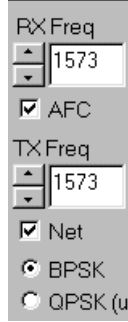

NET EXECUTE SERVICES IN THE PTT

 $NET$  $NET$ 

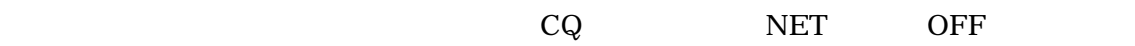

局は数 Hz の変動で済むでしょう。はっきりしない時は、AFC NET の両方の箱にチェッ

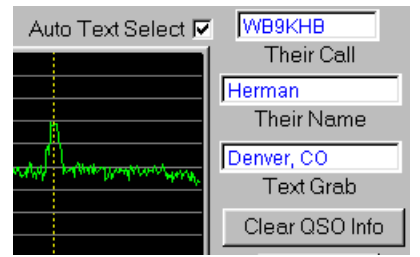

Their Call の箱は交信中の相手局のコールサインを入れて、WinPSK のマクロで使用する

 $\boldsymbol{\mathrm{Drag}}$ 

 $\Box$ 

#### WinPSK  $\blacksquare$

' Theirname' ' Auto Text Mode'

' textgrab' ' Auto Text Mode'

"Their call", Their Name", "Text Grab" edit boxes

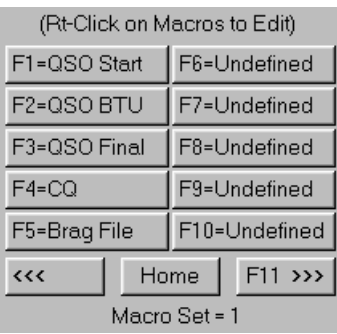

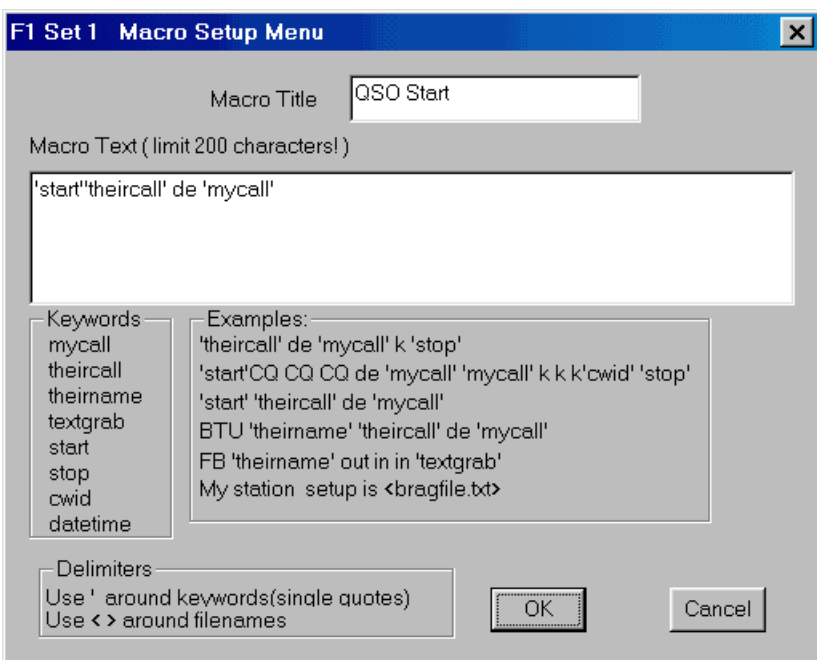

 $($ 

は、マクロボタンをマウスでは、マクロボタンをマウスでは、マクロボタンをマウスでは、<br>この中では、マクロボタンをマウスでは、マクロボタンをマウスでは、マクロボタンをマウスでは、マクロボタンをマウスでは、マクロボタンをマウスでは、マクロボタンをマウス

 $\langle$ filename.txt $\rangle$ 

Single Quote (Shift+7)

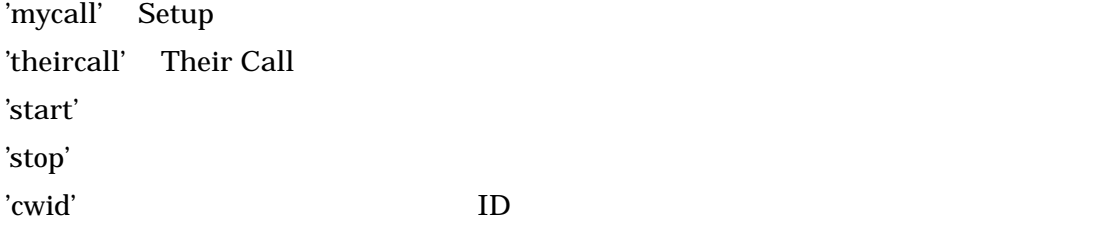

 $\langle \text{drag.txt}\rangle$  '' ''

Notepad

## WinPSK.exe

'start'

#### Status Bar No IMD Reading CIk ppm = 200  $\sqrt{26 \text{ May } 2000 - 0.28:54 \text{ UTC}}$ 主画面の下部に UTC 時刻、日付、受信した信号のクロック誤差、IMDの読み取り値をも

 $± 15,625$  2

 $\overline{c}$ 

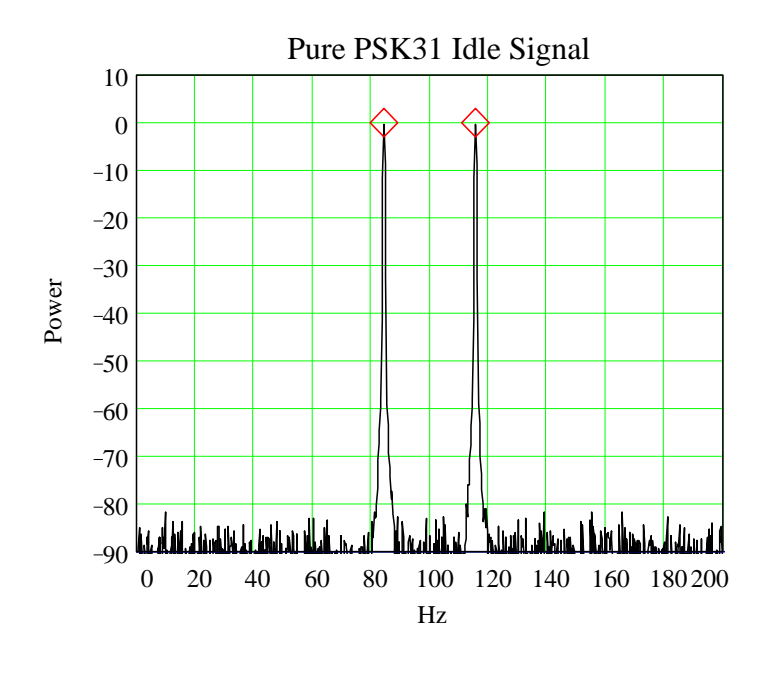

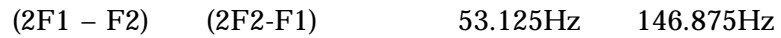

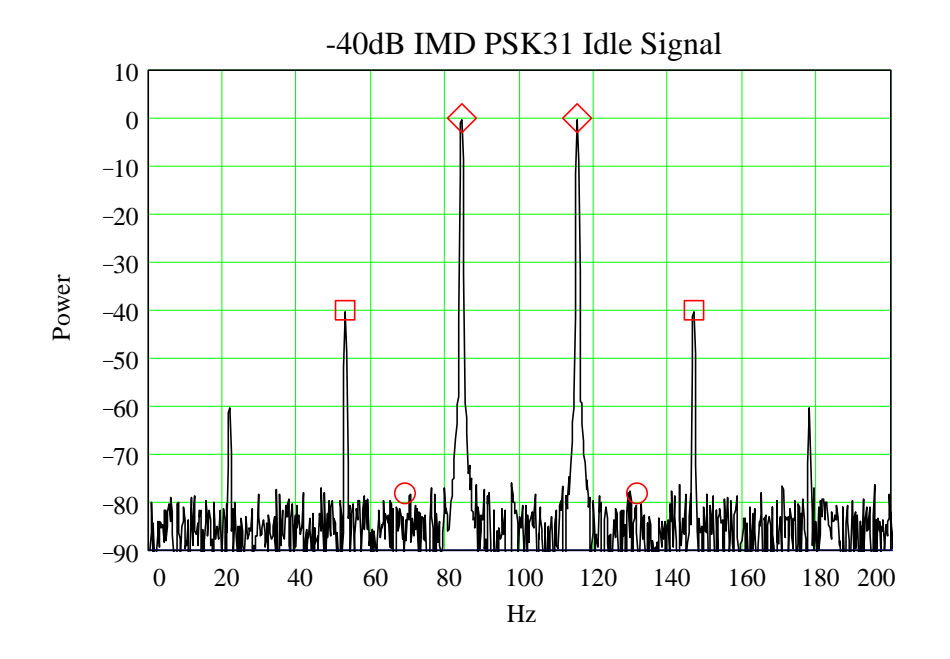

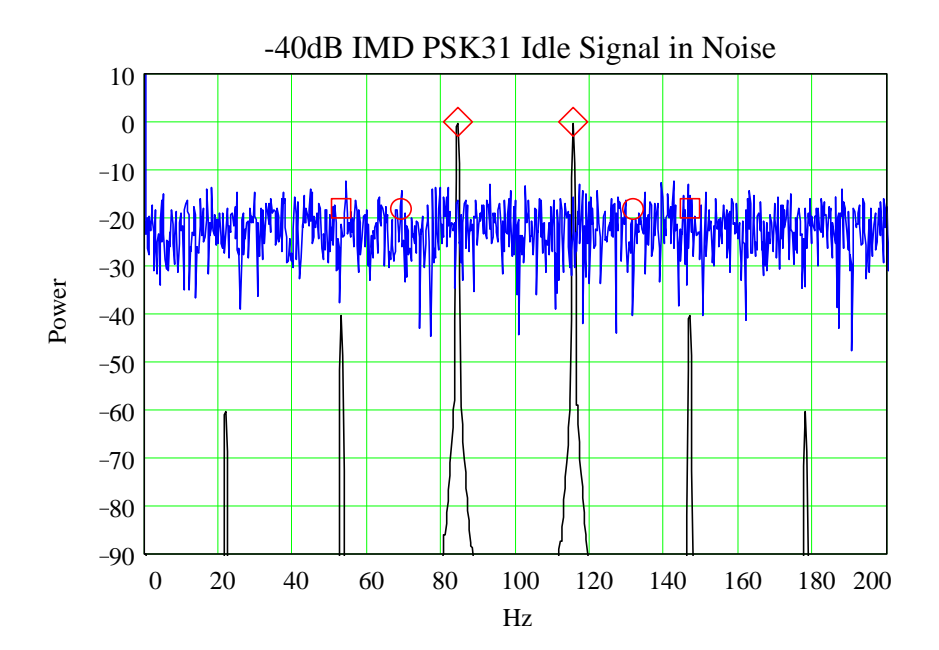

View Menu

 $\rm Help$ 

### WinPSk でもしろもともない。

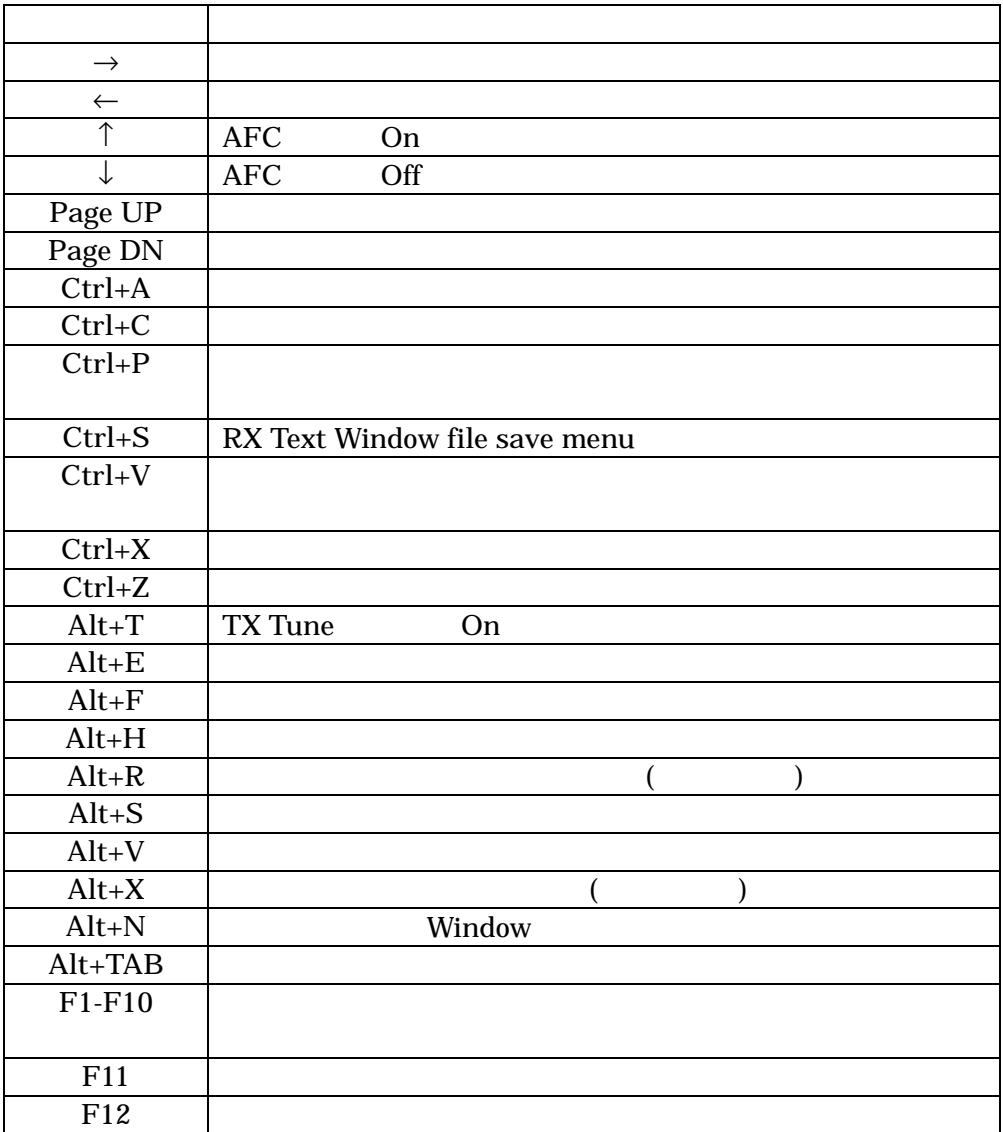

 $WinPSK$ 

 $PSK31$ 

Peter Martinez PSKsbw

USB WinPSK

 $LSB$ 

14070.00KHz 1500Hz

14071.50KHz

 $\overline{\text{USB}}$ 

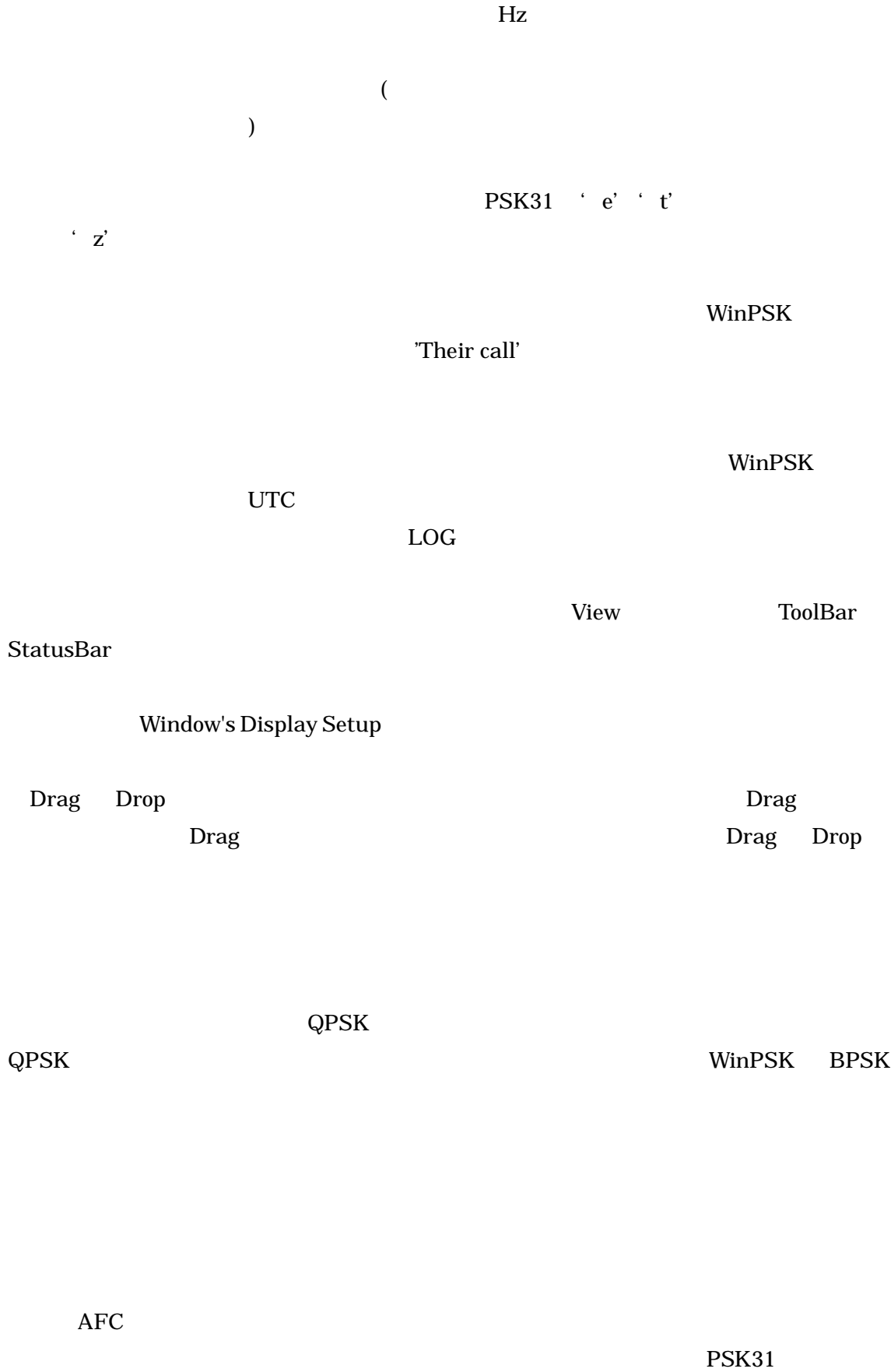

#### PSK31 に関する詳しい資料は以下の WEB にて取り出す事が出来ます。

Peter Martinez G3PLX. "PSK31: A new radio-teletype mode with a traditional philosophy"

Peter Martinez G3PLX. "PSK31 Fundamentals"

Peter Martinez G3PLX. "Description of the Half-Rate QPSK code proposed for the QPSK/FEC Extension to PSK31"

Steve Ford, WB8IMY "PSK31-Has RTTY's Replacement Arrived?" QST May,1999

The "Official" PSK31 web site is http://aintel.bi.ehu.es/psk31.html